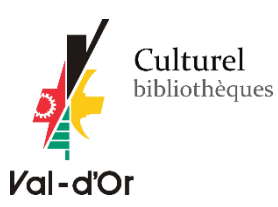

# VOTRE BIBLIO…POUR EMPORTER! **COMMANDE PAR PANIER**

# POUR COMMENCER

Il est important de vous connecter à votre dossier d'utilisateur. Votre identifiant est votre numéro de carte d'abonné. Votre mot de passe est par défaut votre date de naissance (AAAAMMJJ). Si votre mot de passe ne fonctionne pas, vous pouvez le modifier en cliquant sur « Mot de passe oublié? ».

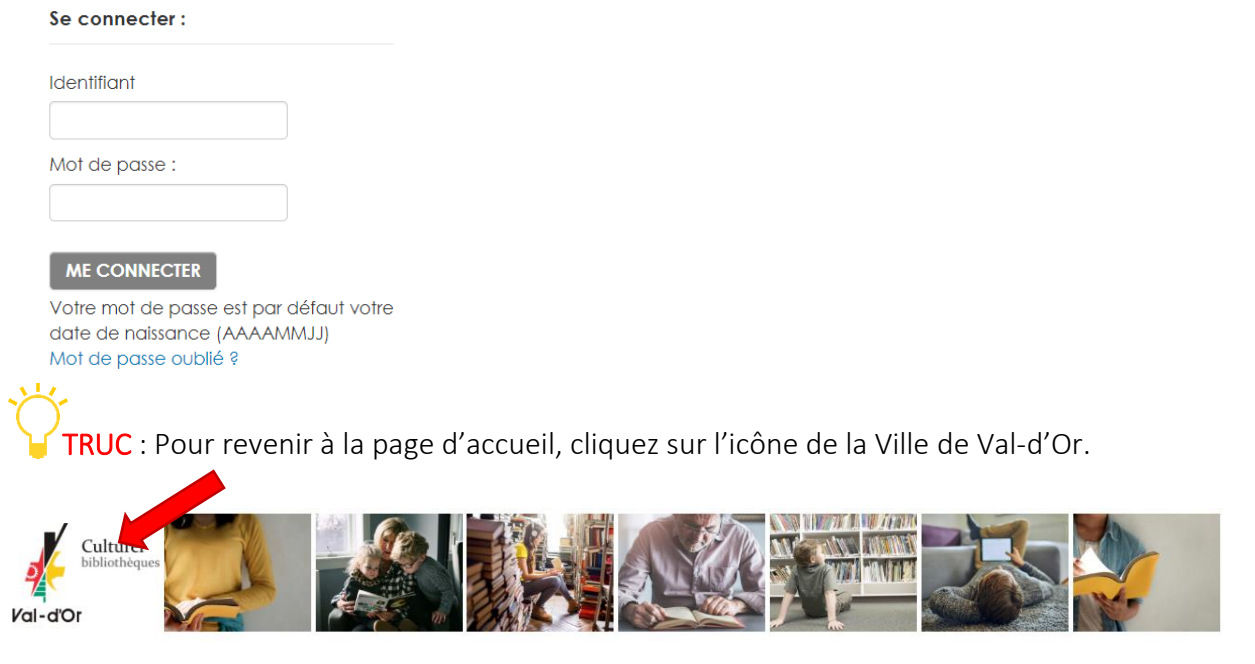

## **RECHERCHER**

Recherchez les documents que vous aimeriez commander. Consultez le *guide de recherche* pour connaitre tous les trucs et astuces!

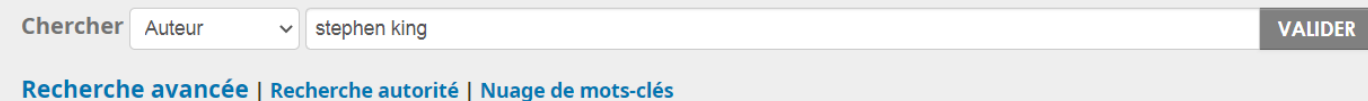

Note : Seuls les documents dont le statut est « disponible » ou « En traitement » peuvent être demandés. Vous pouvez cliquer sur « Limiter aux exemplaires présentement disponibles » pour limiter vos résultats.

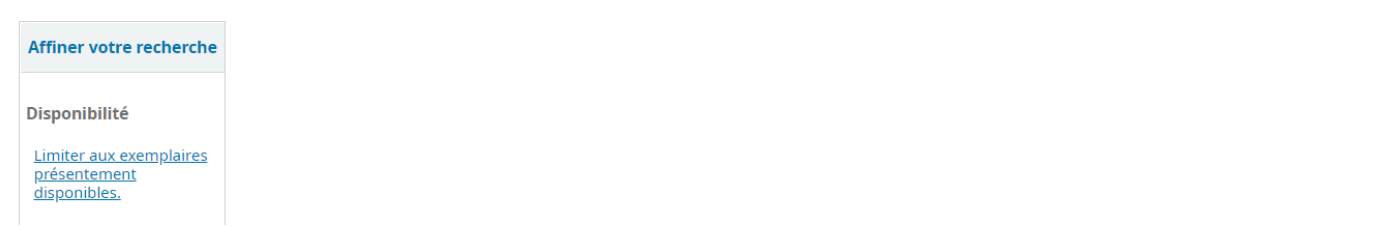

#### AJOUTER AU PANIER

Pour ajouter des documents à votre panier, cliquez sur la case à gauche de(s) documents souhaité(s), puis cliquez sur « Documents sélectionnés : Ajouter à – Panier »

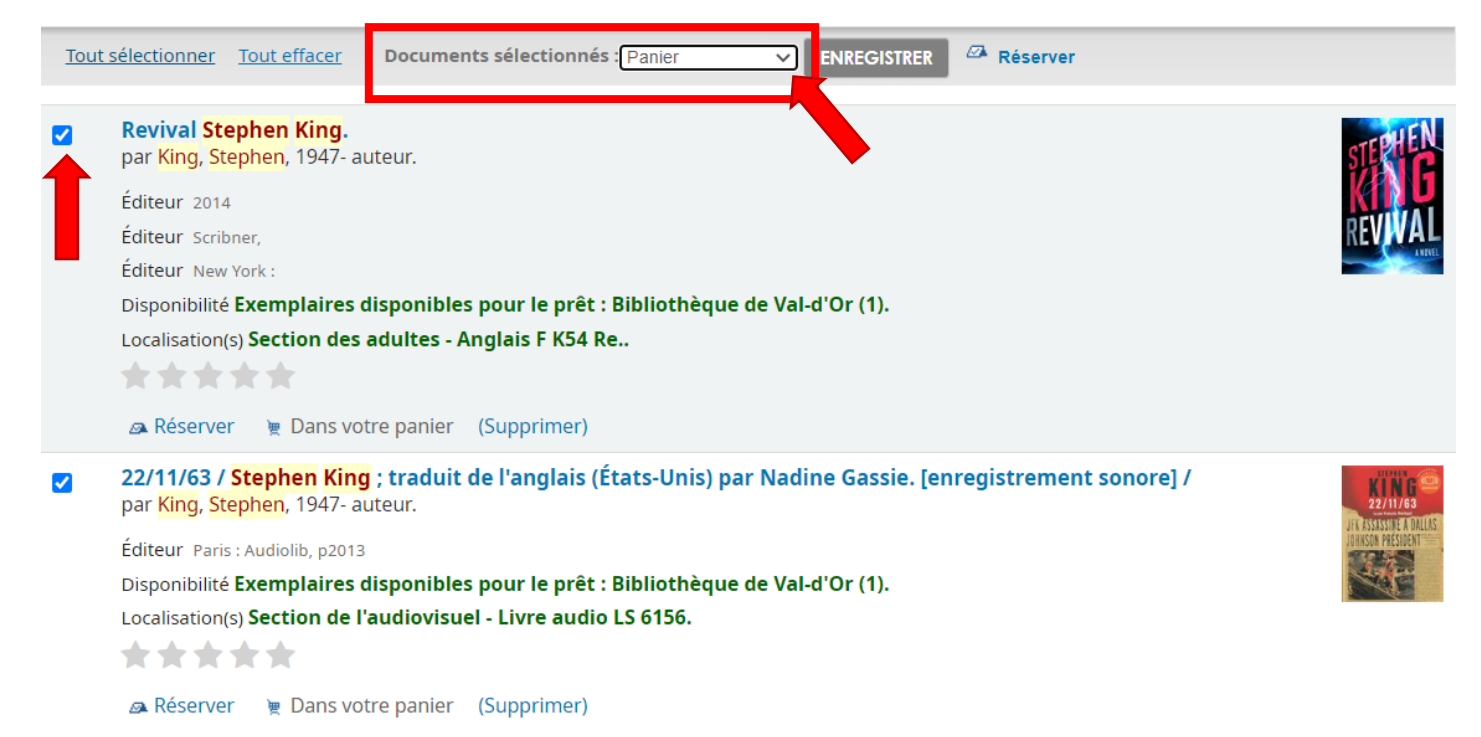

## ENVOYER LA COMMANDE

1- Une fois votre sélection terminée, cliquez sur « Panier » en haut de l'écran.

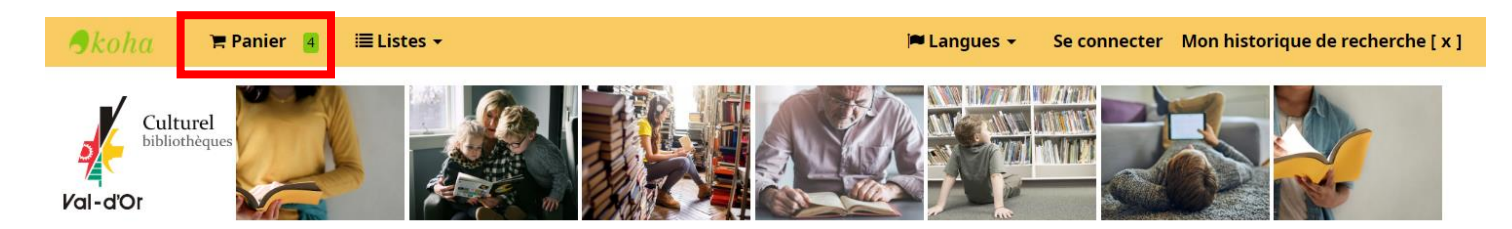

2- Sélectionnez les documents à envoyer, puis cliquez sur « Envoyer ».

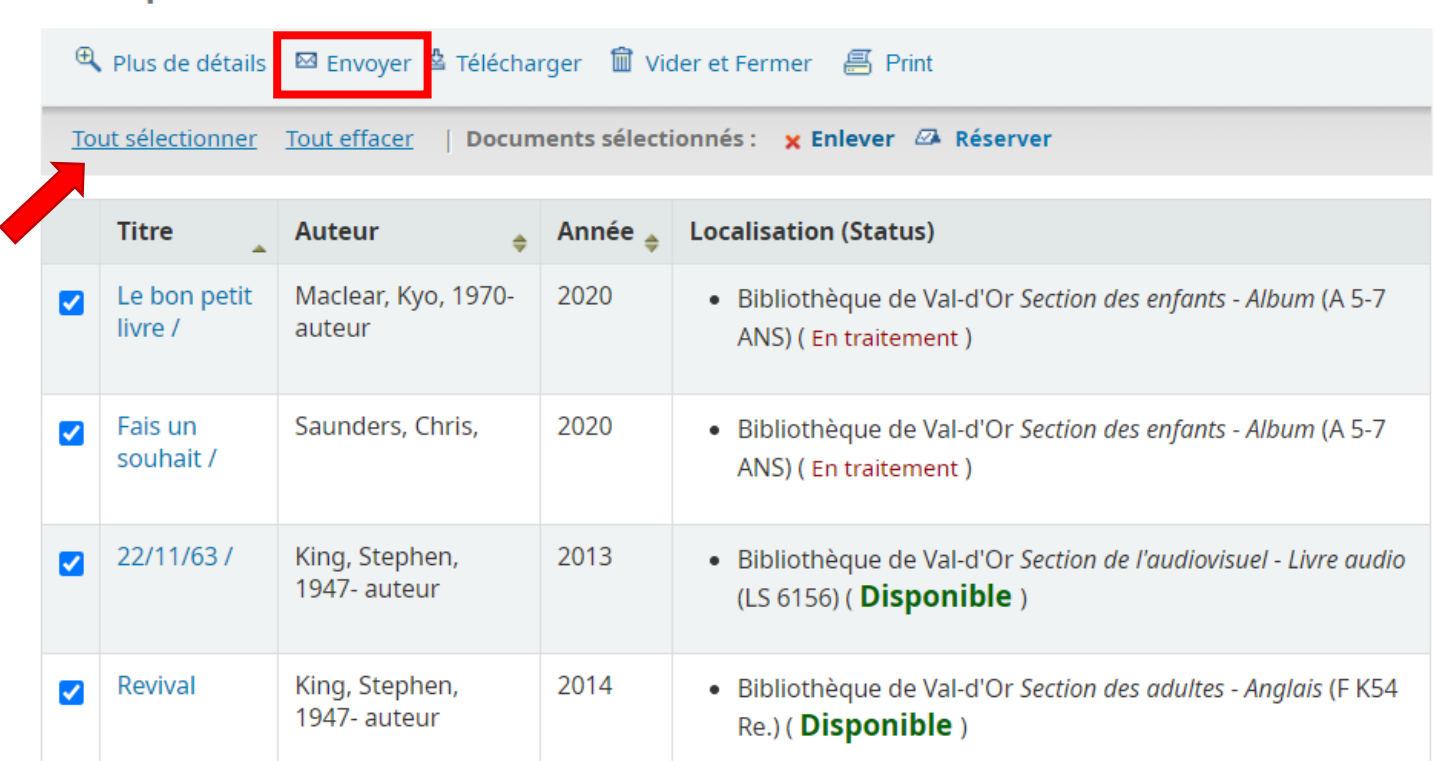

# **Votre panier**

3- Envoyez votre panier au courriel suivant : [infobibliotheques@ville.valdor.qc.ca.](mailto:infobibliotheques@ville.valdor.qc.ca)

IMPORTANT : Mentionner le nom, numéro de carte d'abonné et la succursale de cueillette (Val-d'Or, Sullivan ou Val-Senneville) dans le « Commentaire »; il est possible de faire une commande pour plusieurs cartes d'abonnés d'une même famille.

#### **Envoyer votre panier**

Courriel:

infobibliotheques@ville.valdor.qc.ca

Commentaire:

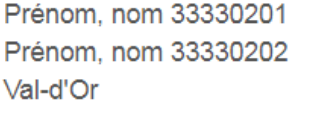